# CHM Challenges with Windows 7

Microsoft has undergone several phases of security updates on Windows 7, that make it impossible to open a custom .chm file through the Windows Shell, using hh.exe with a passed filename parameter. This forces the developer to use the ActiveX object version of html help, hhctrl.ocx.

The Problem: For example, in Visual Basic 6

```
Dim htmlhelp_launch_path as String
Dim custom_file_name as String
Dim rc as Long
htmlhelp_launch_path = "C:\WINNT\hh.exe"
rc = Shell(Chr(34) & htmlhelp_launch_path & " " & Chr(34) & custom file name, vbMaximizedFocus)
```

This code will cause html help to open and display an unblocked CHM file to the user, using Windows XP.

On Windows 7, no error will occur, but html help will not launch to display even an unblocked CHM file.

## The Solution:

Microsoft recommends using the htmlhelp ActiveX object to launch the desired compiled html (.chm) file.

The following code will open a chm file to the main topic.

```
Public Const HH_DISPLAY_TOPIC = &H0

Declare Function HtmlHelp Lib "hhctrl.ocx" Alias
   "HtmlHelpA" (ByVal hwndCaller As Long, ByVal pszFile As String,
```

```
ByVal uCommand As Long, ByVal dwData As Long) As Long
```

### How to unblock a downloaded CHM file:

### http://support.microsoft.com/kb/2021383

When attempting to open a Compiled HTML Help (.CHM) file on Windows Vista or Windows 7, the file may open but display one of the following messages instead of the expected content:

Navigation to the webpage was canceled. Action canceled.

This will occur if the .CHM file has been identified as downloaded from an untrusted source, such as the Internet.

To resolve this issue, carry out the following steps:

Right-click the .CHM file and choose Properties
On the General tab, click the button labeled "Unblock"
Click OK

#### Before:

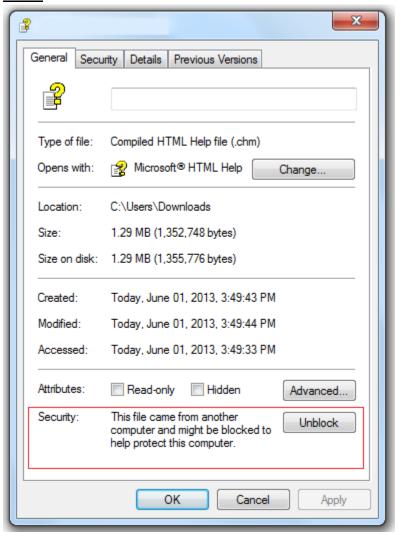

#### After:

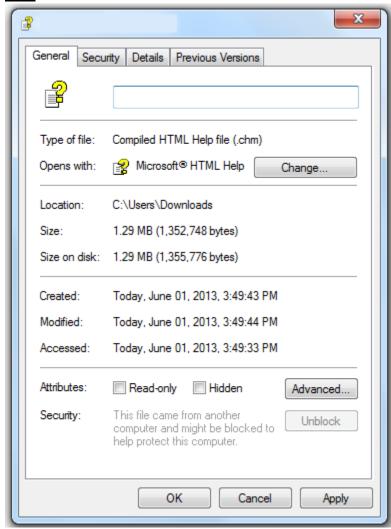